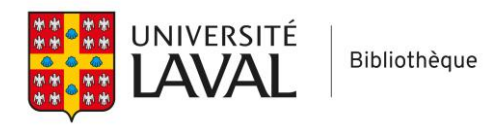

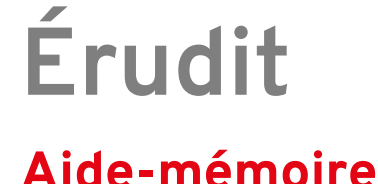

## **Effectuer une recherche (en mode Recherche avancée)**

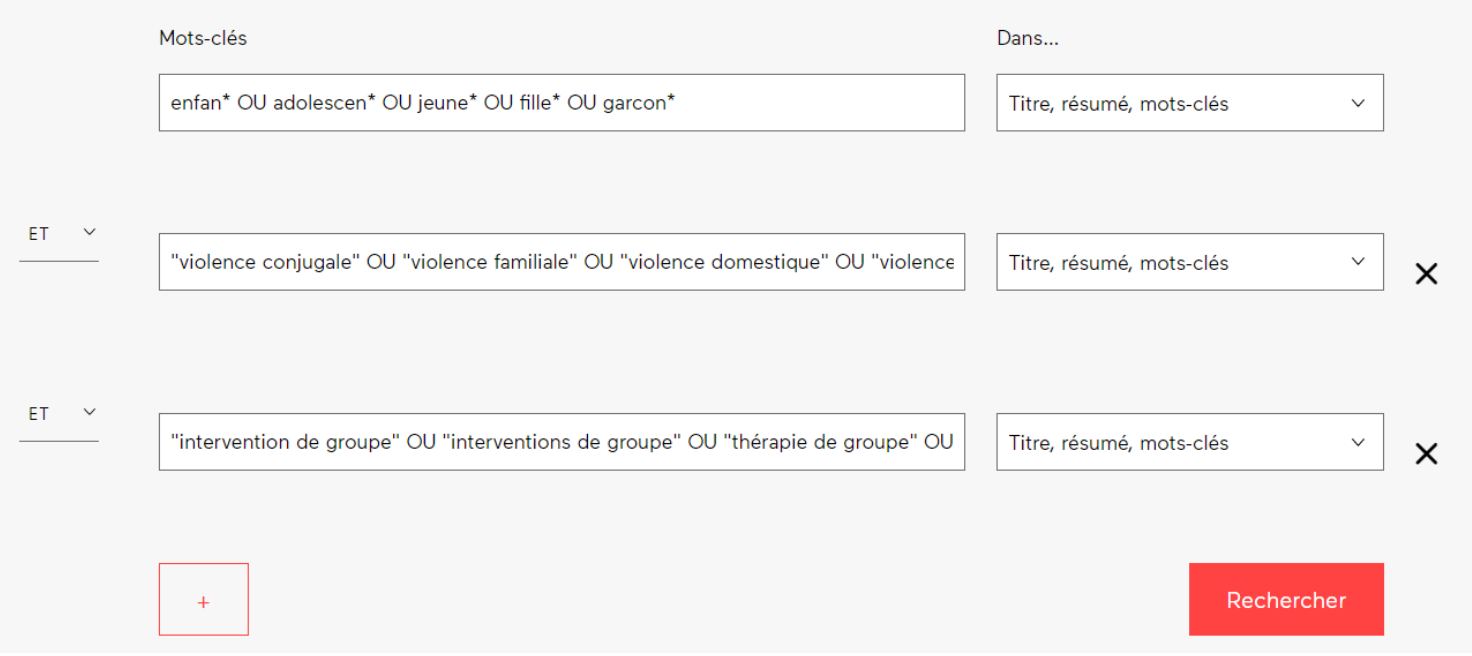

- Utiliser des termes de recherche en français
- Une ligne par concept (cliquer sur le + pour ajouter une ligne)
- OU entre les synonymes d'un même concept
- ET entre les concepts (au début de chaque ligne)
- Possibilité d'utiliser la troncature \* (ex: enfan\* et l'expression exacte ex: "violence conjugale")
- Il n'est **pas possible** d'intégrer une troncature **dans** une expression exacte ex: "intervention\* de groupe" On doit écrire à la place toutes les formulations souhaitées. Ex.: "intervention de groupe" OU "interventions de groupe"
- Il n'y a pas d'opérateur d'adjacence
- Choix des champs à droite. Il est suggéré de choisir les champs Titre, résumé, mots-clés

Comme il y a moins de contenu sur Érudit que sur la plupart des bases de données anglophones en travail social, on peut se permettre d'utiliser une stratégie de recherche plus large. Par exemple ici, pour une recherche plus exhaustive, on pourrait utiliser plus largement des termes liées aux interventions en enlevant l'aspect "groupe":

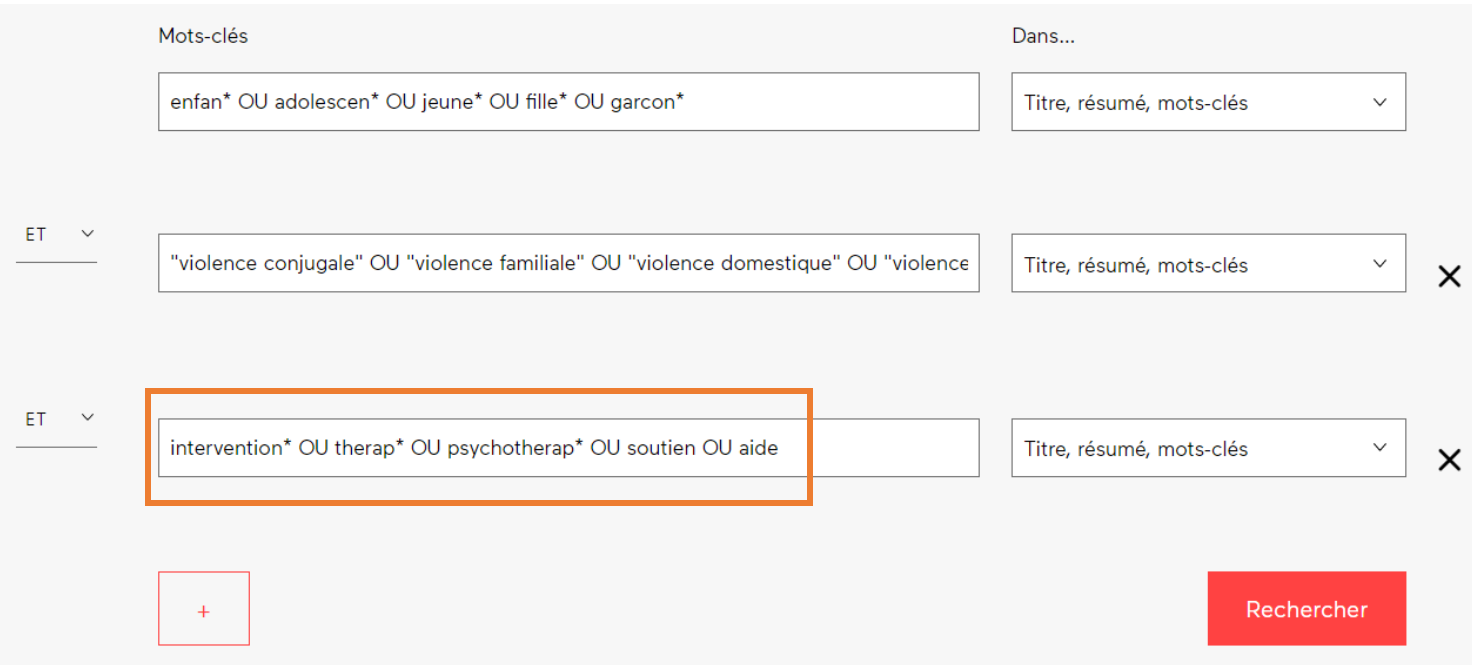

Dans certains cas, il serait aussi pertinent, pour la recherche sur Érudit, d'utiliser un concept de moins que lors de la recherche dans les bases de données anglophones.

## **Utiliser les filtres**

Les filtres vous permettent d'appliquer des limites (ex: date, types de documents) à vos recherche. Il est aussi possible d'élargir la recherche à certains fonds partenaires.

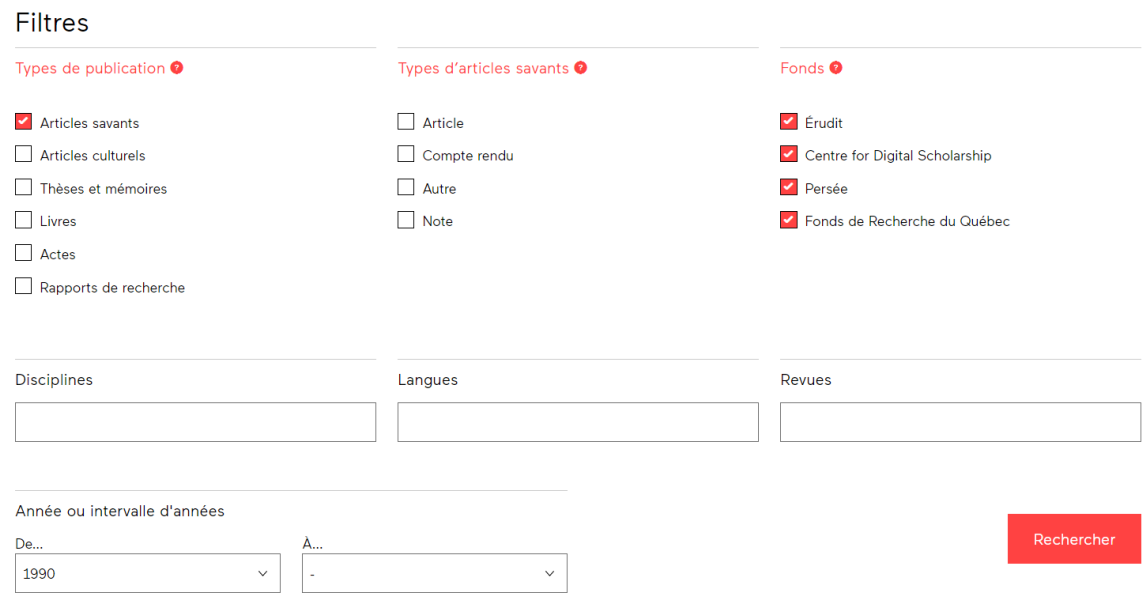

## **Visualiser les résultats**

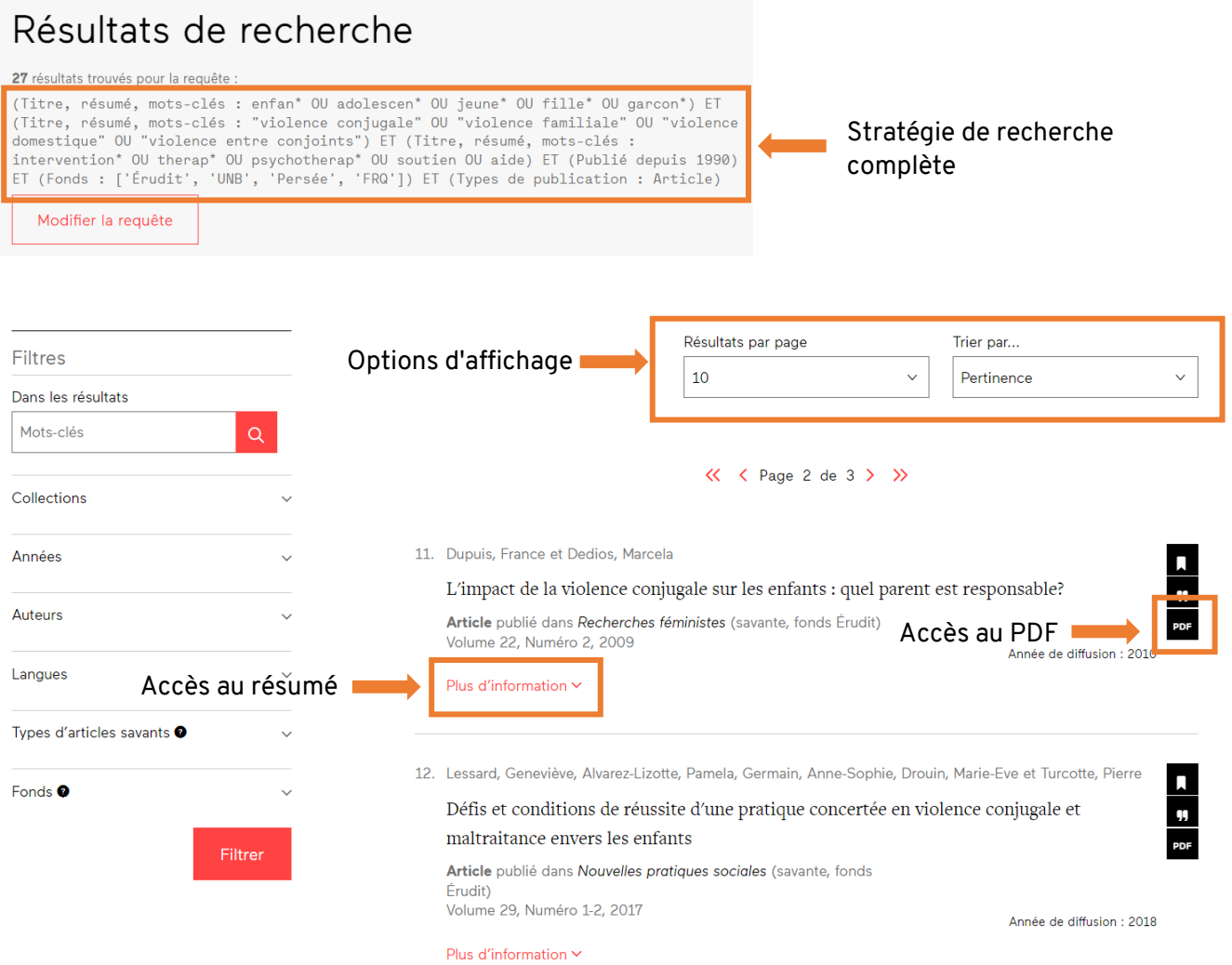

Pour plus d'information, consulter ce quide.